# **COMMENT VOTER PAR INTERNET ?**

Le service de vote est accessible sur tous les supports (ordinateur, smartphone et tablette), 24 heures sur 24, à partir d'une simple connexion Internet à l'adresse suivante :

### **https://cdg33.vote.voxaly.com**

Cette adresse doit être saisie directement dans la barre d'adresse de votre navigateur Internet (et non dans la zone de saisie d'un moteur de recherche).

# 1 - L'AUTHENTIFICATION

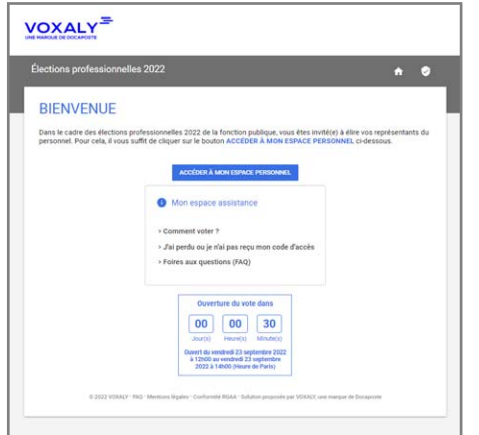

Après avoir cliqué sur « Accéder à votre espace personnel » l'écran d'accueil comporte un **formulaire d'authentification** qui vous permet de saisir votre **code d'accès, une information personnelle ainsi qu'un code de sécurité**.

Une fois validé, l'écran suivant vous propose d'accéder aux élections auxquelles vous êtes inscrit·e.

Votre code d'accès vous est fourni au recto de ce courrier.

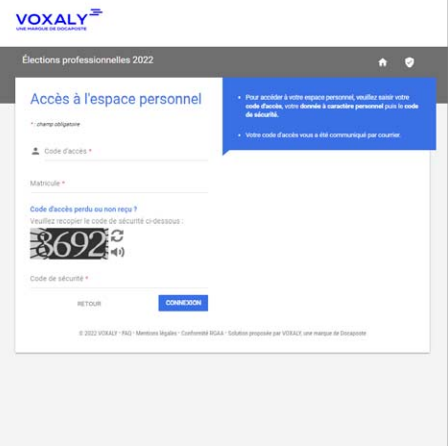

# 2 - LA PRÉPARATION DU VOTE

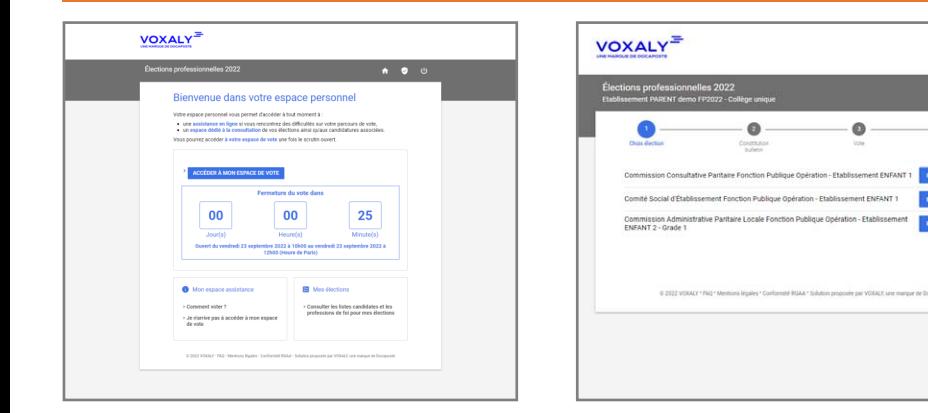

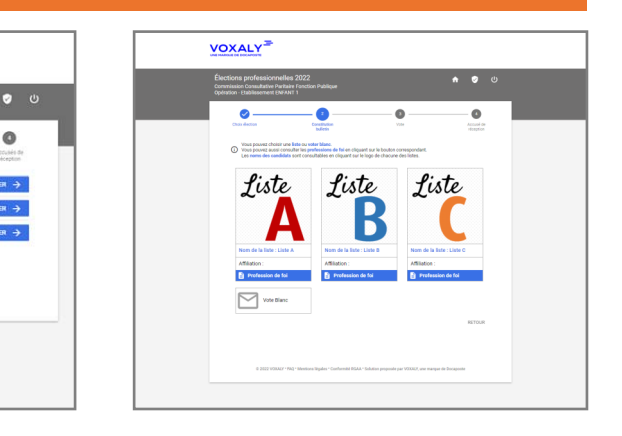

#### **Étape 1**

**Accédez aux élections** auxquelles vous êtes appelé·e à voter en cliquant sur le bouton « Accéder à mon espace de vote ».

Vous devez ensuite saisir un code d'activation que vous recevrez sur le numéro de téléphone portable (SMS) ou numéro de téléphone fixe (message vocal) que vous allez indiquer.

## **Étape 2**

Choisissez une élection en cliquant sur **PARTICIPER**.

#### **Étape 3**

**Présentation des listes qui se portent candidates à l'élection.** 

A cette étape, vous pouvez :

- $\blacktriangleright$  choisir une liste complète,
- voter blanc en sélectionnant le bloc "Vote blanc".

#### **Lors de ces étapes, le choix que vous allez faire n'est pas encore définitif et est modifiable par la suite.**

# 3 - LE VOTE

L'écran présente le récapitulatif de votre choix. Vous pouvez :

- soit le **modifier** en cliquant sur le bouton RETOUR,
- soit le **confirmer définitivement** en cliquant sur le bouton JE VOTE.

#### **NB : en cliquant sur JE VOTE, vous ne pourrez plus modifier votre choix**.

À l'issue de votre vote, un **accusé de réception** vous est présenté : il indique la date et l'heure de votre émargement.

Nous vous invitons à en conserver une copie en l'enregistrant ou en l'imprimant.

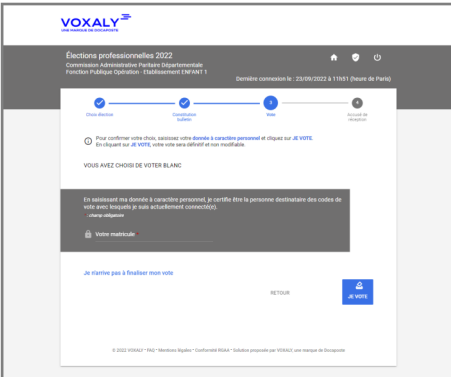

N'oubliez pas de voter **à toutes les élections** auxquelles vous êtes inscrit·e ! Pensez à vous déconnecter à l'issue de votre participation en cliquant sur le bouton de déconnexion (1)